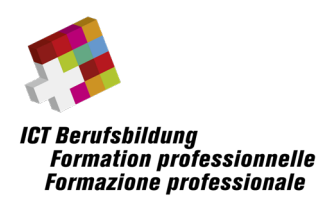

## **Hinweise und Rahmenbedingungen zur Umsetzung folgender eidg. Höheren Fachprüfung**

• **ICT Security Expert ED**

### Inhalt

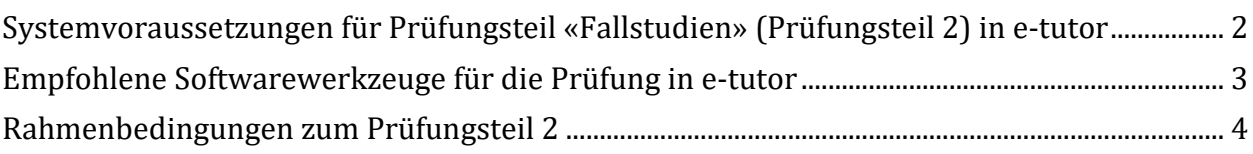

**Angaben in diesem Dokument sind ohne Gewähr auf Vollständigkeit**

**Links zu weiterführenden Informationen und Dokumente** [Informationen zu Prüfungen](https://www.ict-berufsbildung.ch/berufsbildung/ict-pruefungen/pruefungstermine/)

> ICT-Berufsbildung Schweiz Waisenhausplatz 14, CH-3011 Bern Telefon +41 58 360 55 50 [info@ict-berufsbildung.ch](mailto:info@ict-berufsbildung.ch) www.ict-berufsbildung.ch

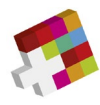

# <span id="page-1-0"></span>**Systemvoraussetzungen für Prüfungsteil «Fallstudien» (Prüfungsteil 2) in e-tutor**

#### **Browser**

- Firefox Version 5 oder neuer
- Google Chrome Version 14 oder neuer
- Microsoft Edge Version 91 oder neuer
- Safari 5

#### **Damit e-tutor korrekt arbeitet, müssen folgende Voraussetzungen gegeben sein:**

- Alle Pop-Up-Blocker sind deaktiviert.
- Javascript muss vom Browser zugelassen werden.
- Es wird empfohlen, Browser-Toolbars zu entfernen.
- Die minimal unterstützte Auflösung auf Desktop-Rechnern ist 1280 x 1024

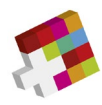

### <span id="page-2-0"></span>**Empfohlene Softwarewerkzeuge für die Prüfung in e-tutor**

**Angaben ohne Gewähr auf Vollständigkeit**

- **Textverarbeitung** (z.B. Microsoft Word, OpenOffice Writer)
- **Tabellenkalkulation** (z.B. Microsoft Excel, OpenOffice Calc)
- Programm zur Erstellung einfacher Blockdiagramme und Flussdiagramme (z.B. Microsoft Visio)
- **Grafikprogramm** zur Erzeugung und Bearbeitung von Bildern in den Formaten PNG, JPG und GIF (z.B. Gimp, Paint, MS Visio)
- **PDF-Konverter** zur Erzeugung von PDF aus allen Anwendungen, idealerweise als installierter Drucker (z.B. PDF24 Creator)

#### **Hardware**

Es kann ein handelsübliches Notebook mit WLAN Adapter verwendet werden. Ein reiner Tabletcomputer ist nicht geeignet. Das Netzteil mit einem CH Stromstecker muss selbst mitgebracht werden. Ein zusätzliches Anzeigegerät/Bildschirm ist erlaubt. Es stehen max. zwei Stromanschlüsse pro Kandidat/Kandidatin zur Verfügung.

Der Prüfung können keine handschriftlichen Notizen, Ergänzungen angefügt werden. Die Verwendung von Smartphones für den Upload von Fotos z.B. bei handschriftlichen Notizen ist nicht zugelassen.

Die Anforderungen an den Rechner richten sich nach der selbst installierten Zusatzsoftware wie MS Visio, MS Office, PDF Writer etc.

**Die einwandfreie Funktion des mitgebrachten mobilen Geräts ist in der Verantwortung der Kandidatinnen und Kandidaten.**

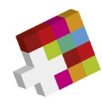

## <span id="page-3-0"></span>**Rahmenbedingungen zum Prüfungsteil 2**

#### **Prüfungsstruktur und Zeitvorgabe**

Jeder Prüfungsteil wird in der vorgegebenen Zeitdauer durchgeführt (siehe Prüfungsplan).

Der Prüfungsteil 2 besteht aus Fallstudie(n). Sie sind frei in der Zeiteinteilung.

#### **Hilfsmittel**

Sie tätigen diese Prüfung auf Ihrem persönlichen Rechner.

Es sind alle auf dem lokalen Gerät verfügbaren Daten als Hilfsmittel erlaubt. Ebenso sind alle schriftlichen Unterlagen, Scripts, Bücher etc. und der Taschenrechner zugelassen. Der Zugang zum Internet zwecks Recherchen ist erlaubt.

Während den Prüfungszeiten ist jegliche Kommunikation mit anderen Prüfungsteilnehmern untersagt. Ebenfalls ist jegliche Kommunikation über Mail, Chat, Internet etc. zu Dritten verboten. Ebenso ist die Benützung des Mobiltelefons, einer Kamera, Palm, Pager usw. untersagt. Vergewissern Sie sich, dass sich Ihr alle Ihre nicht benötigten Geräte wie **Notebook/Tablet** sowie **Mobiltelefon** während der Prüfungssequenzen **im Flugmodus** befinden!

Generell sind das Aufzeichnen sowie die Weitergabe der Prüfungen und deren Bestandteilen verboten. Eine Nichteinhaltung kann zum Ausschluss der Prüfung führen. Diese kann auch nachträglich ausgesprochen werden. Den Weisungen des Aufsichtspersonals ist Folge zu leisten. Das Nichtbeachten der Rahmenbedingungen führt zum Prüfungsausschluss mit der Benotung 1 im jeweiligen Prüfungsteil.

#### **Hinweise zu den Fallstudien**

Die Ausgangslage wird in gedruckter Form abgegeben. Die maximal erreichbaren Punktzahlen der Teilfragen sind auf der Titelseite ersichtlich. Die Antwortstruktur ist bei der jeweiligen Aufgabenstellung beschrieben.

Antworten mit grafischen Elementen können in einem vertrauten Programm (z.B. Visio, Excel, Word etc.) gelöst werden. Die Antwort wird dann durch den Kandidaten direkt als pdf Attachement zur Prüfungsfrage auf die Plattform hochgeladen. Wir empfehlen, das Dokument jeweils beim Abschluss der Frage hochzuladen und nicht erst am Schluss der Prüfung. Hochgeladene Dokumente können während der Prüfungszeit jederzeit gelöscht und neu erstellt werden.

Formale Vorgaben und Begrenzungen an die Lösung einer Aufgabe (z.B. "in 3 Sätzen" oder "mit max. 5 Stichworten") sind verbindlich. Abweichende Lösungsformen oder überzählige Antworten werden nicht korrigiert und nicht bewertet, wobei bei der Korrektur mit den erstgenannten Elementen begonnen wird.